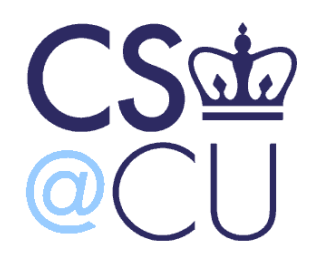

**COMS W3101-2** 

#### **Programming Languages: MATLAB**

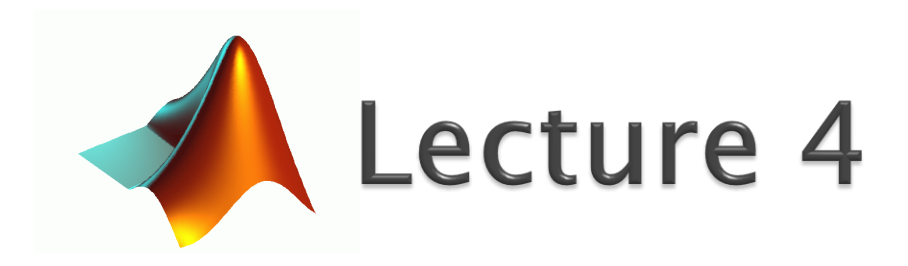

Spring 2010 Instructor: Michele Merler

http://www1.cs.columbia.edu/~mmerler/comsw3101-2.html

#### Images

- ▶ Images are matrices (for MATLAB)
	- Grayscale images are [nxm] matrices

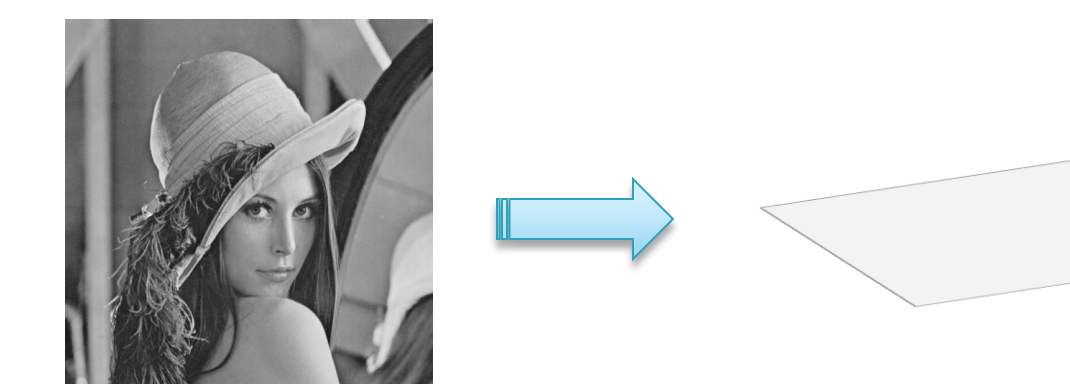

◦ Color images are [nxmx3] matrices

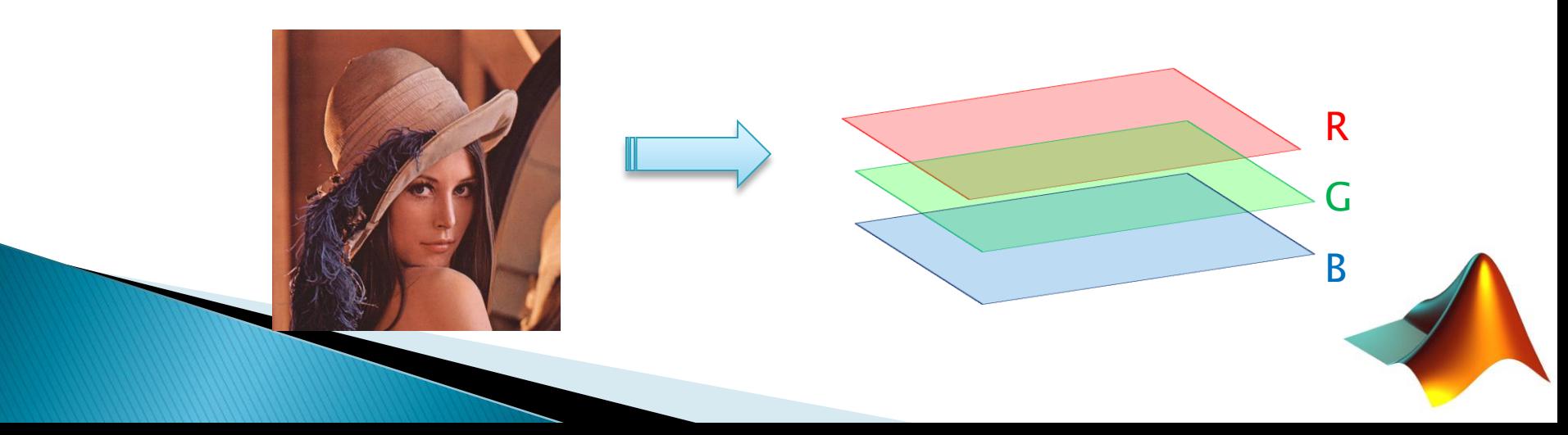

# Images - Tristimulus Theory

- Why RGB?
- ▶ Visible light spectrum

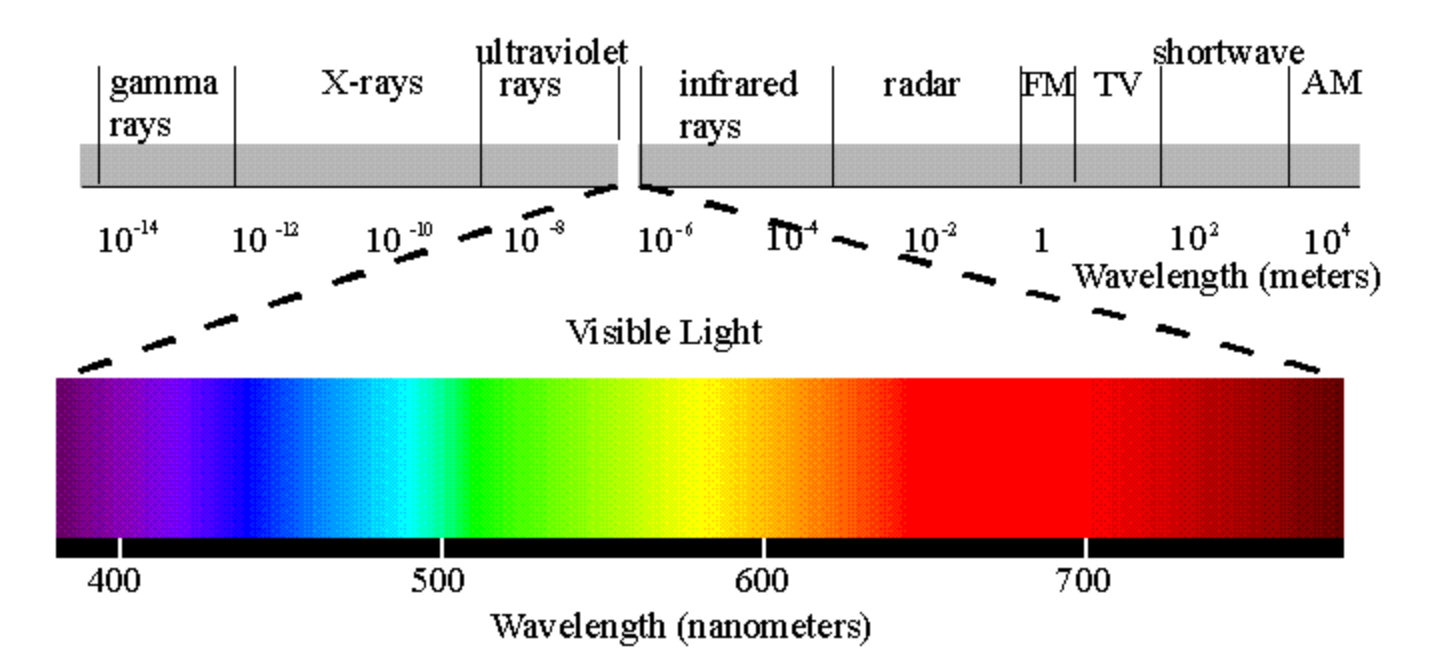

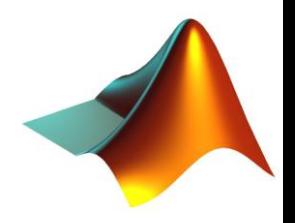

#### Images - Tristimulus Theory Why RGB?

#### ▶ Human Eye Reception System

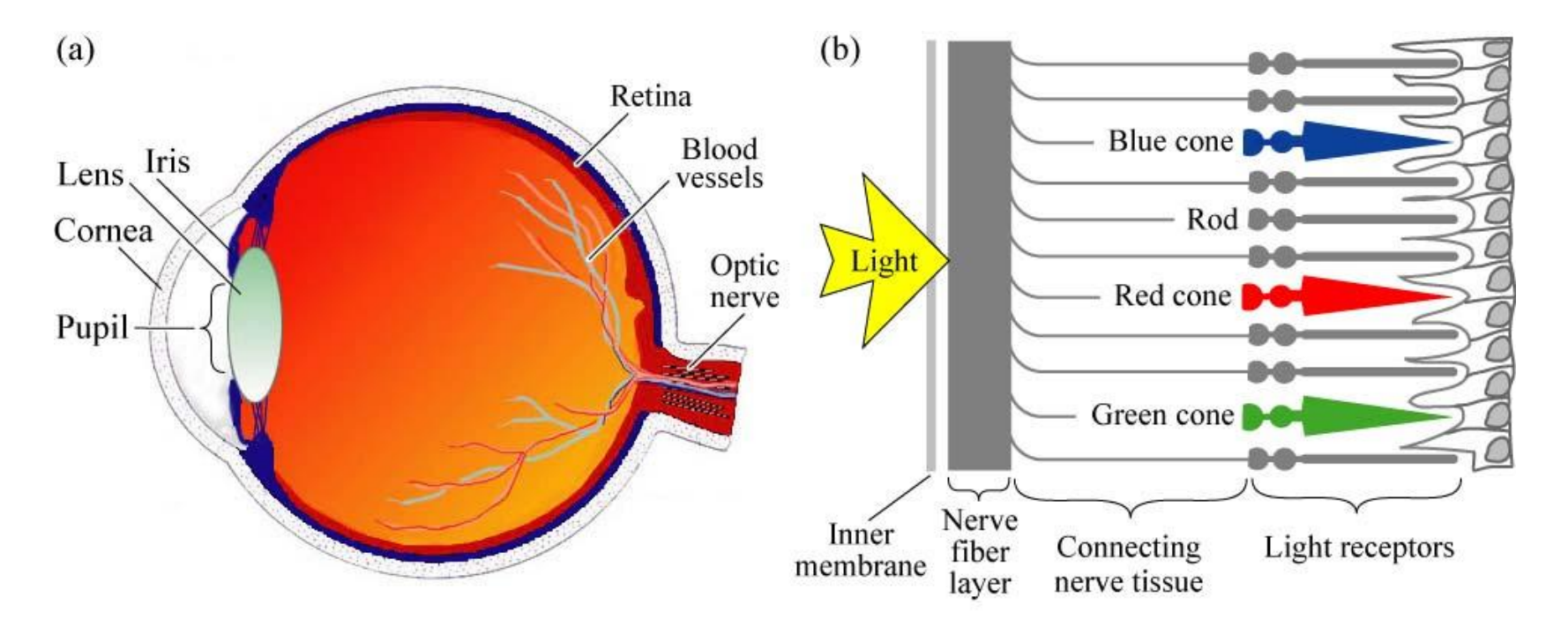

Fig. 16.1. (a) Cross section through a human eye. (b) Schematic view of the retina including rod and cone light receptors (adapted from Encyclopedia Britannica, 1994).

> E. F. Schubert Light-Emitting Diodes (Cambridge Univ. Press) www.LightEmittingDiodes.org

# Images - Tristimulus Theory

- Why RGB?
- ▶ Human Eye Reception System

Rods Respond to light intensity (i.e. grayscale) only

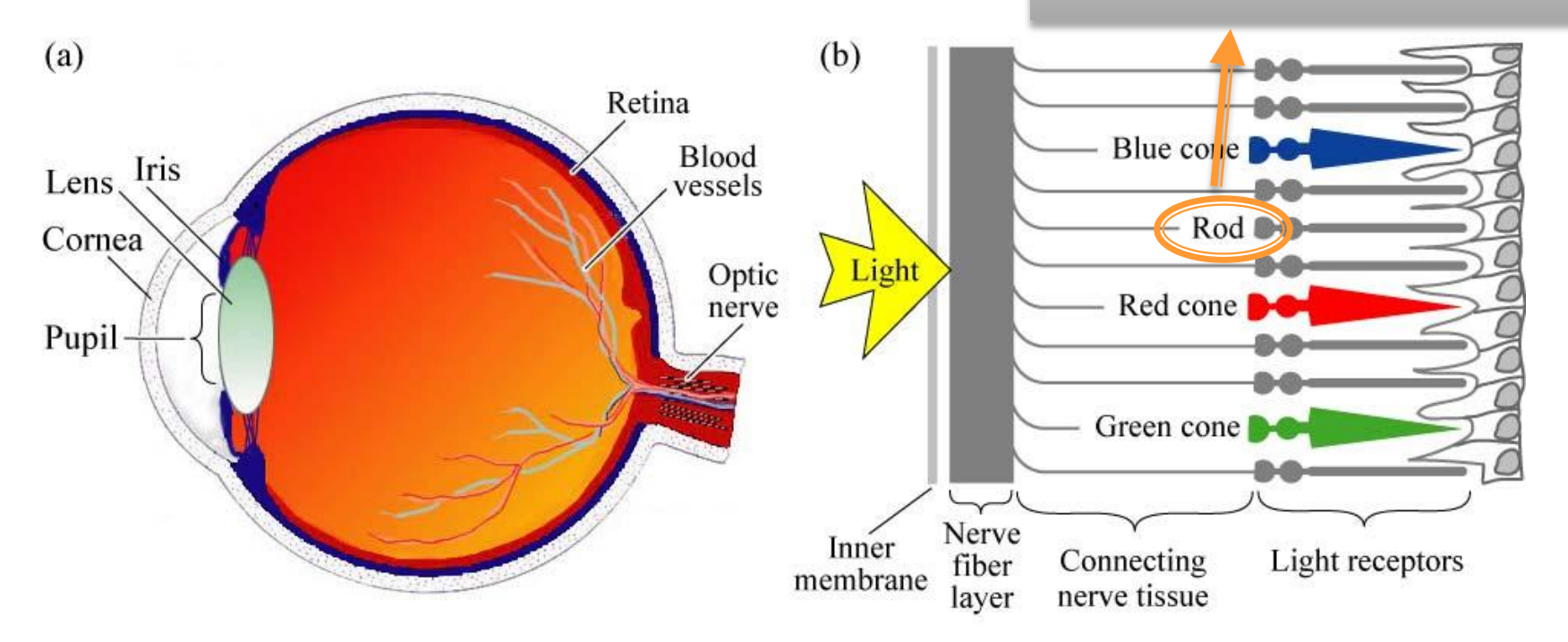

Fig. 16.1. (a) Cross section through a human eye. (b) Schematic view of the retina including rod and cone light receptors (adapted from Encyclopedia Britannica, 1994).

> E. F. Schubert Light-Emitting Diodes (Cambridge Univ. Press) www.LightEmittingDiodes.org

Foundations of Vision, by Brian Wandell, Sinauer Assoc., 1995

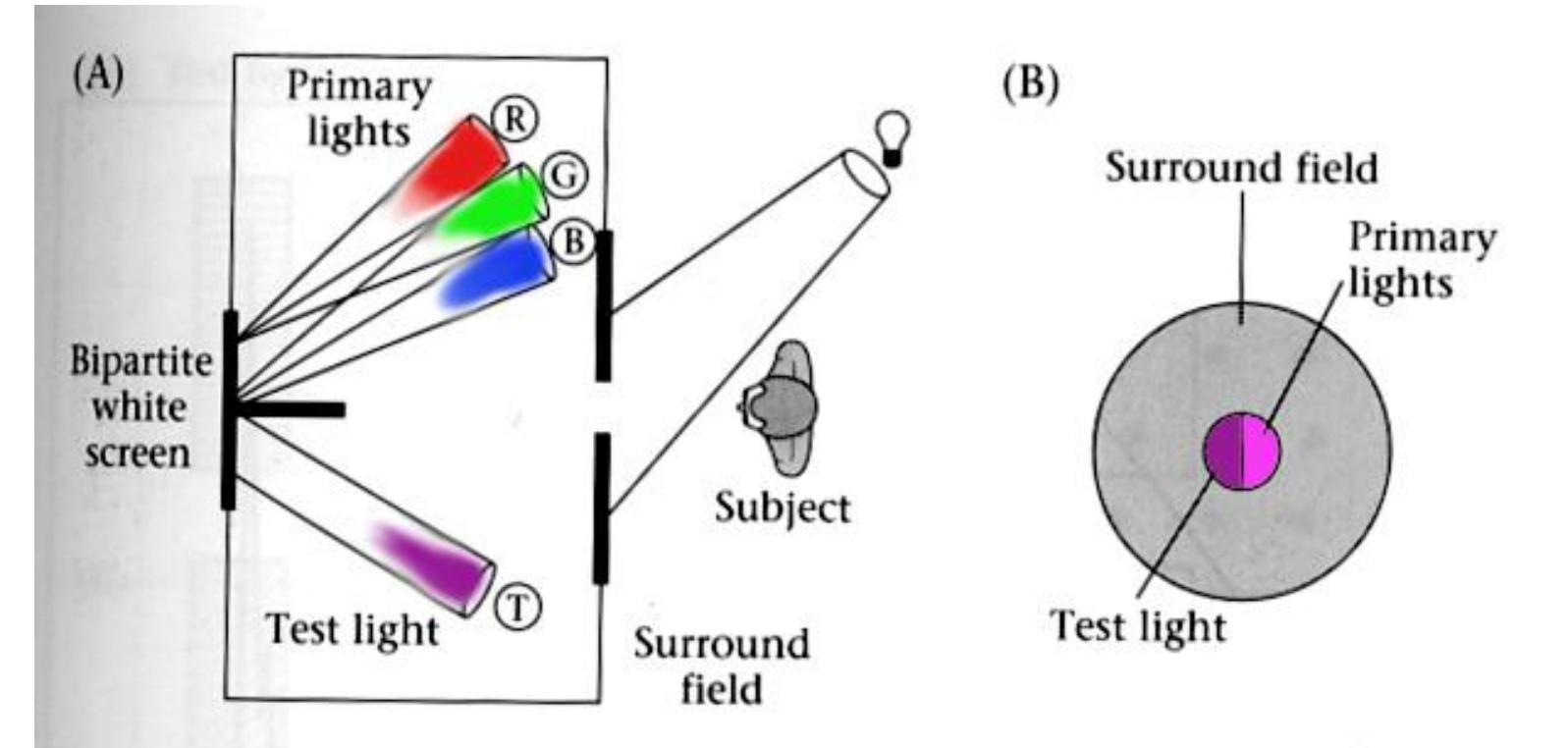

4.10 THE COLOR-MATCHING EXPERIMENT. The observer views a bipartite field and adjusts the intensities of the three primary lights to match the appearance of the test light. (A) A top view of the experimental apparatus. (B) The appearance of the stimuli to the observer. After Judd and Wyszecki, 1975.

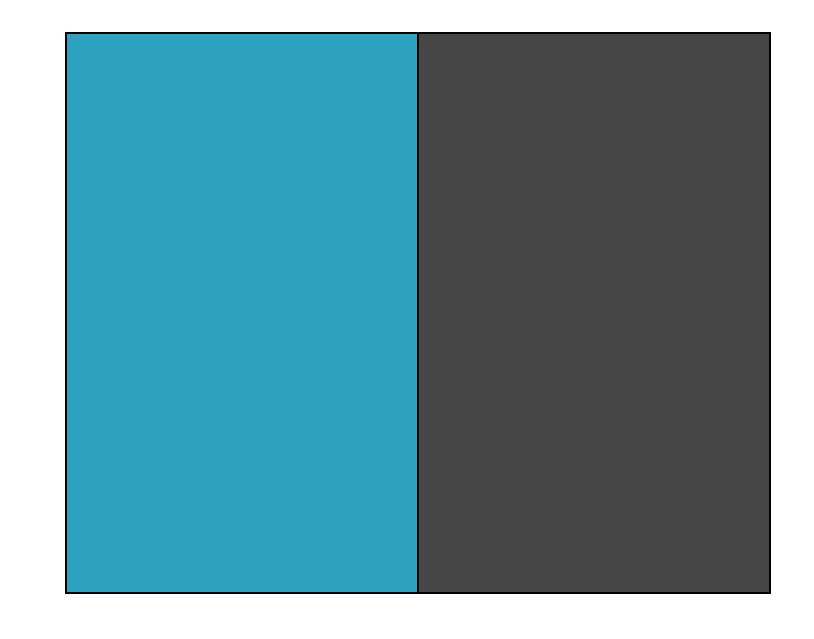

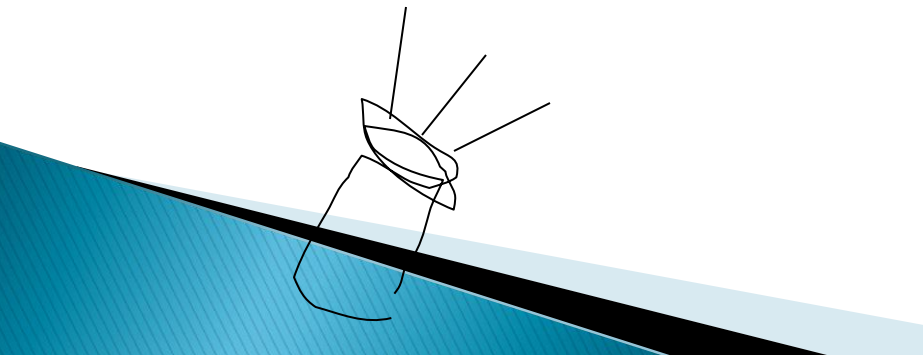

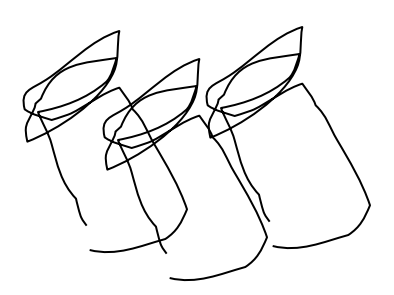

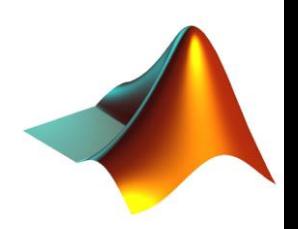

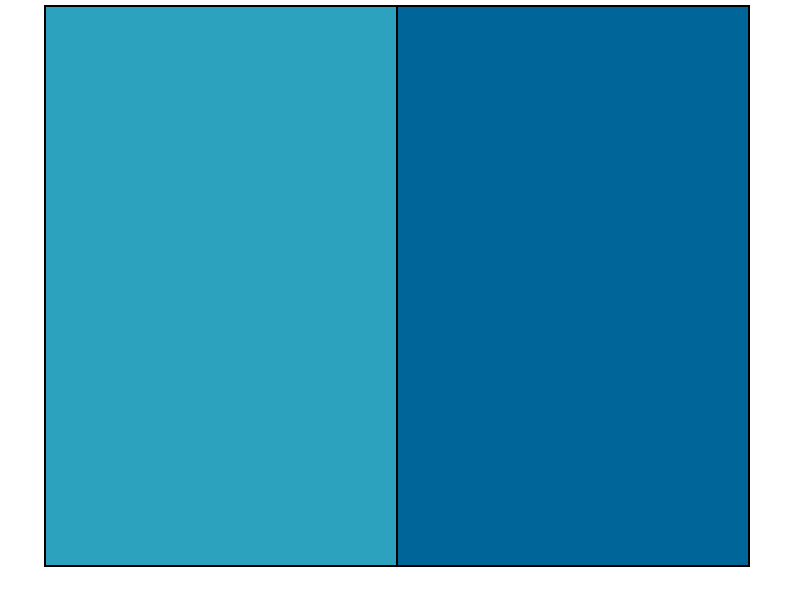

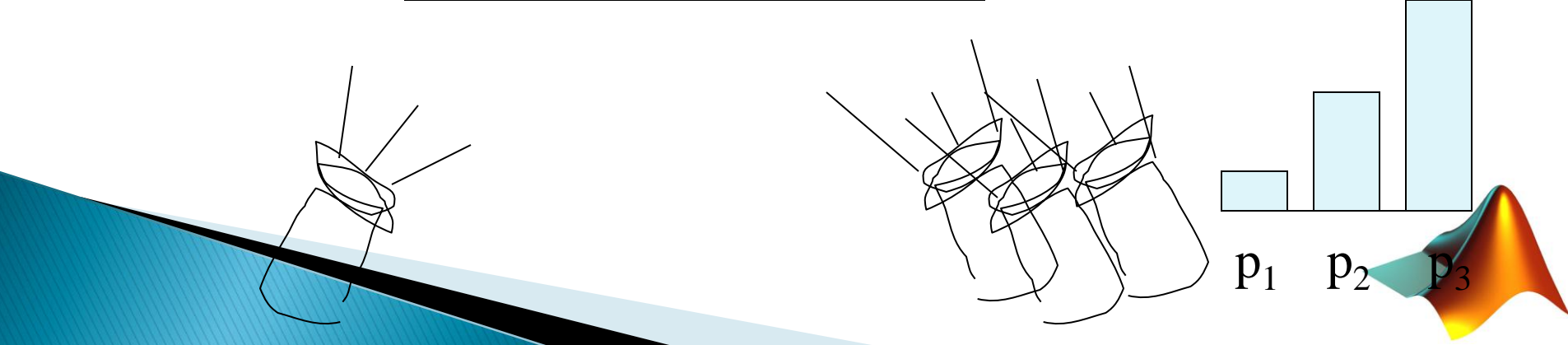

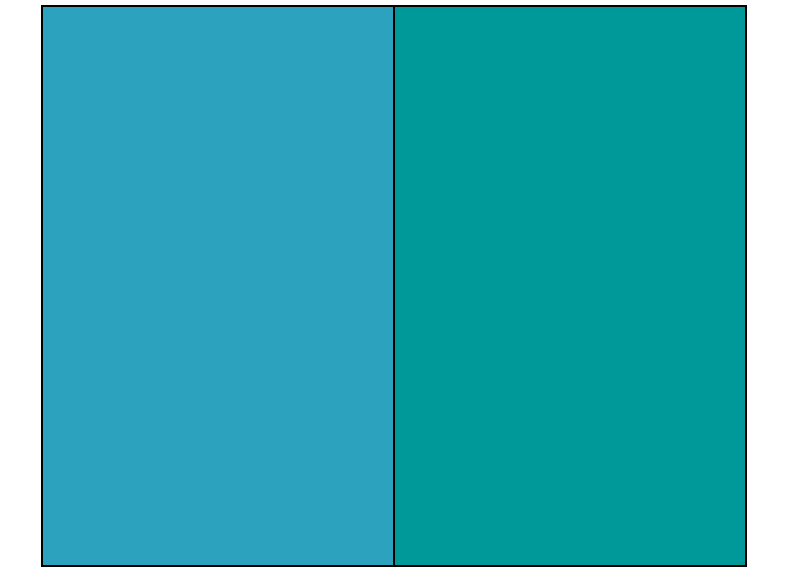

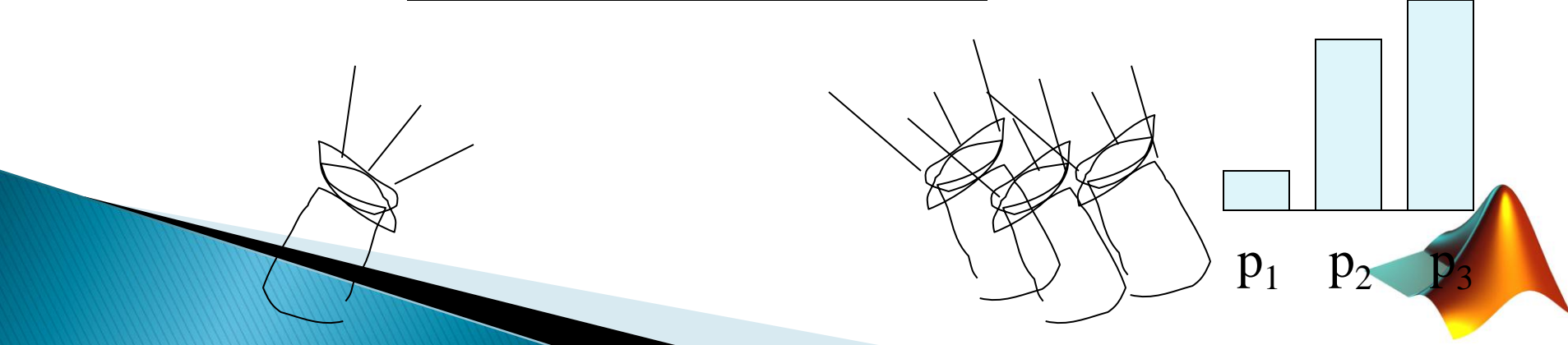

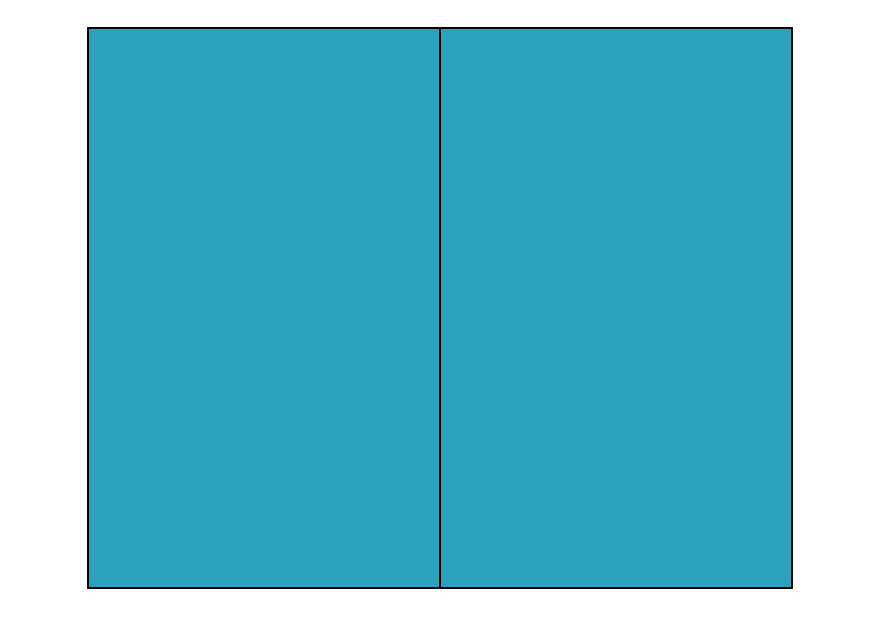

The primary color amounts needed for a match

 $p_1$   $p_2$ 

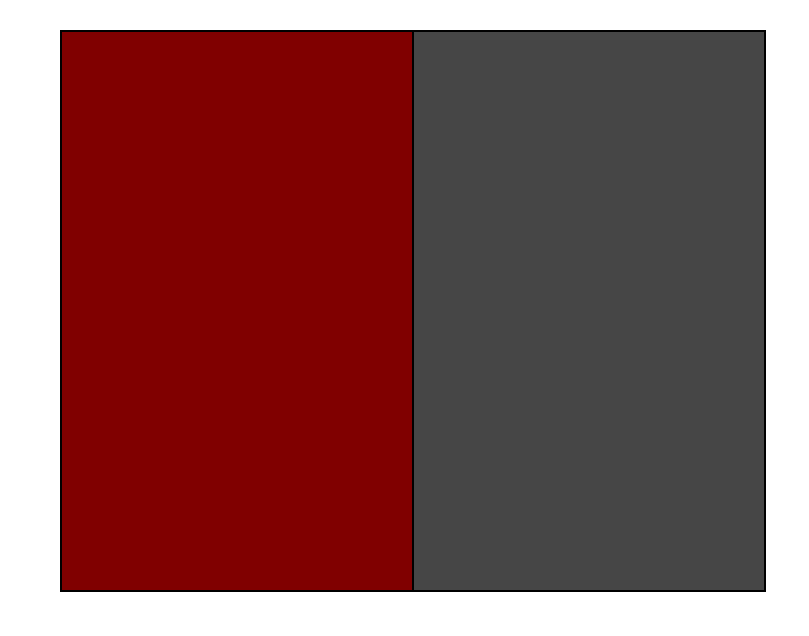

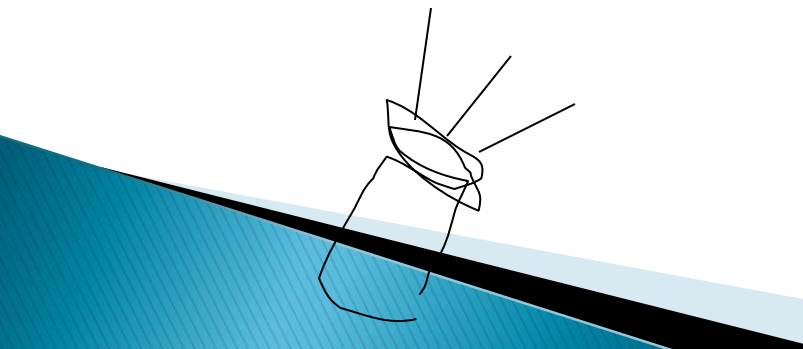

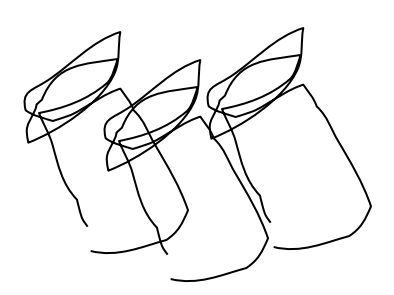

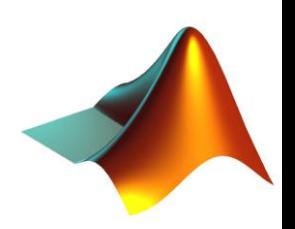

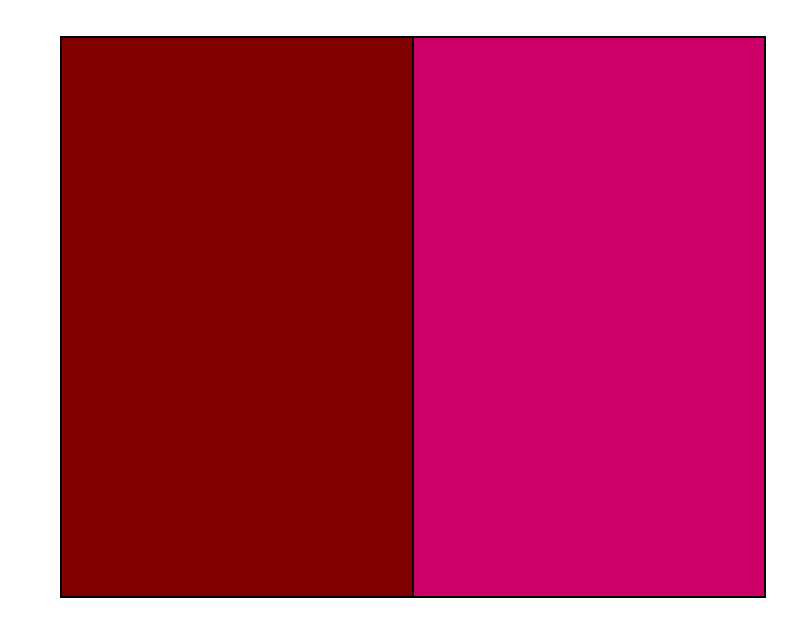

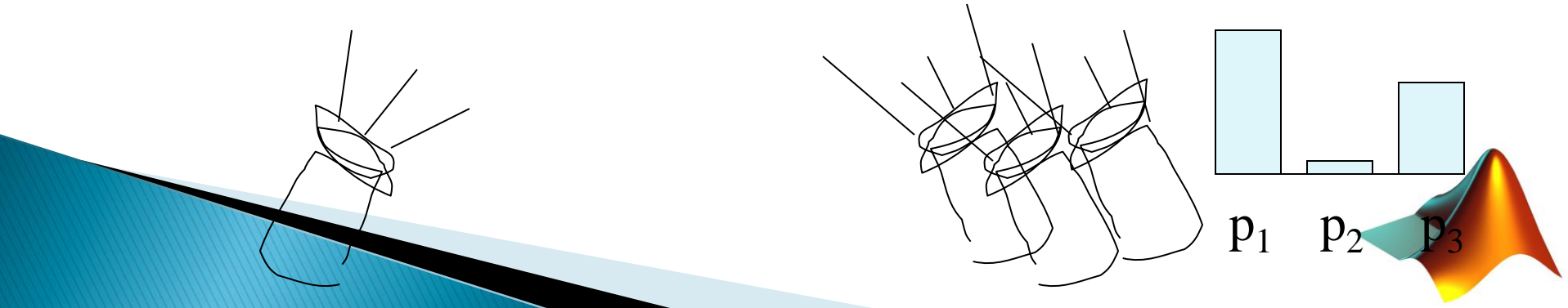

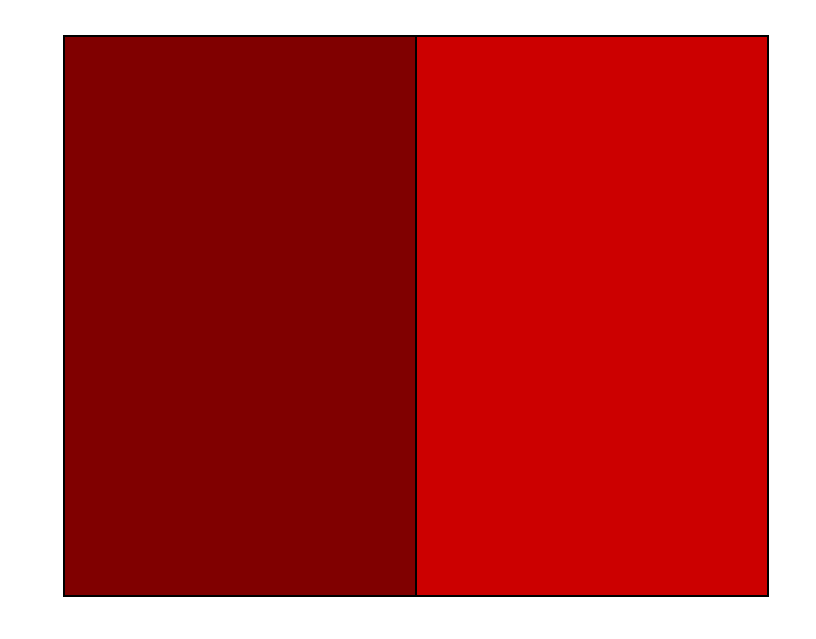

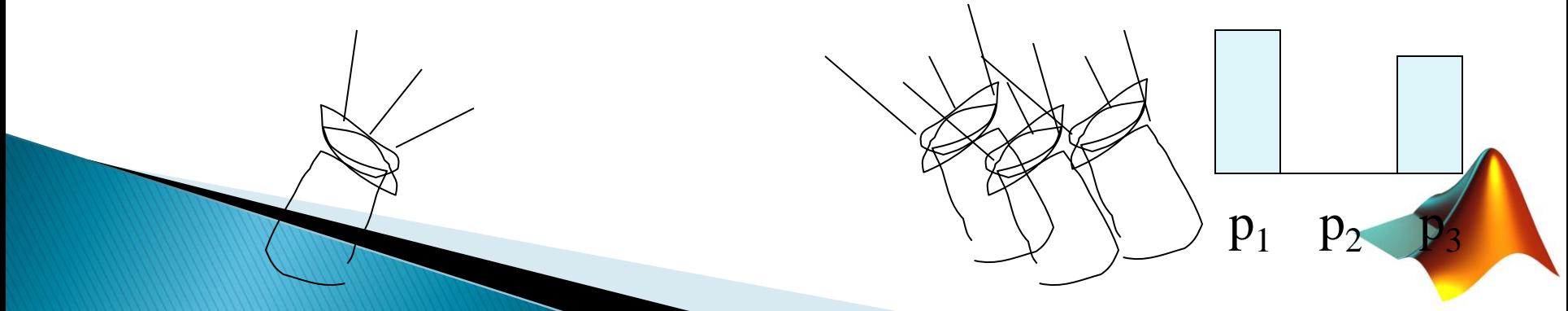

We say a "negative" amount of  $p_2$ was needed to make the match, because we added it to the test color's side.

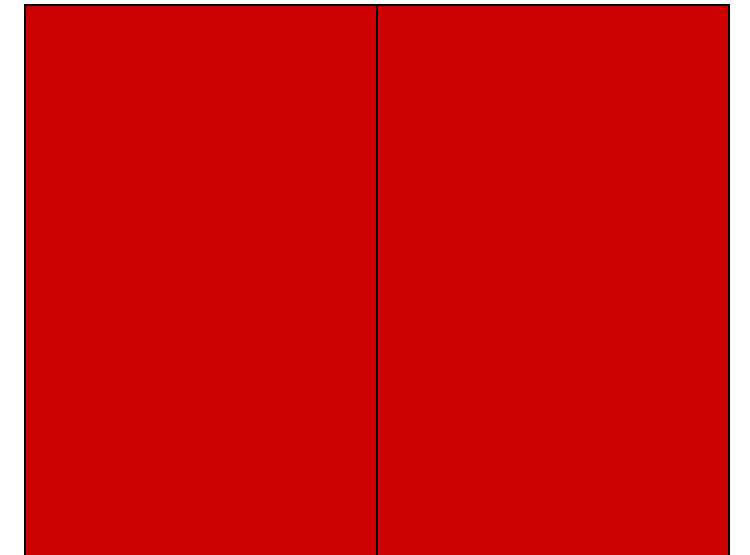

The primary color amounts needed for a match:

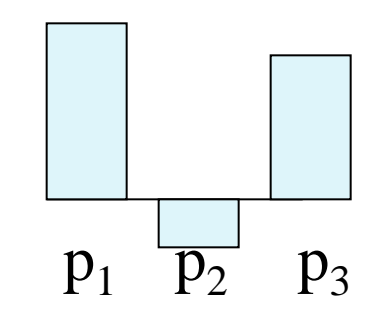

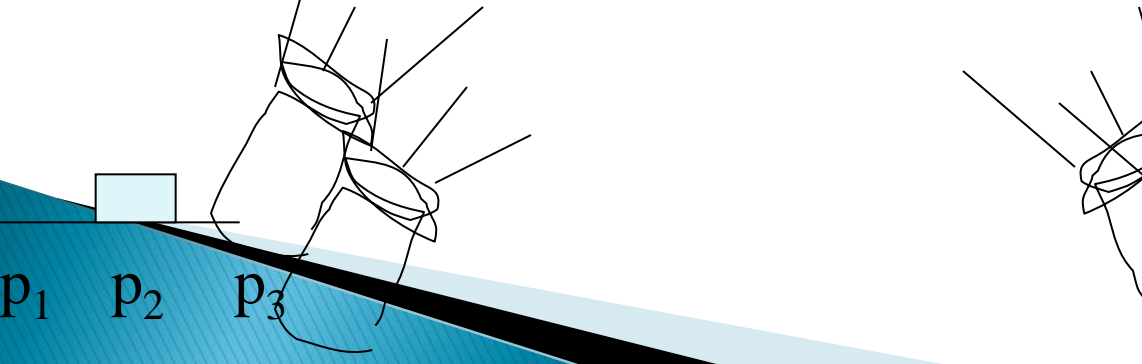

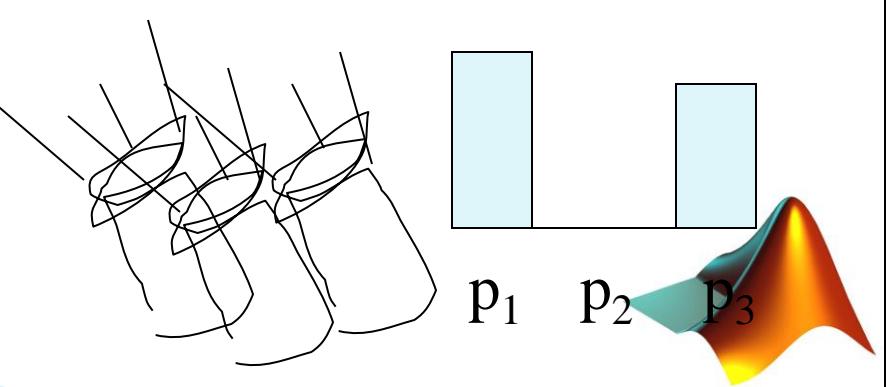

- ▶ Pick a set of 3 primary color lights.
- Find the amounts of each primary,  $e_1$ ,  $e_2$ ,  $e_3$ , needed to match some spectral signal,  $t$ .
- ▶ You have a 3 channel representation of any color!
- ▶ Since the human eye is most responsive to Red, Green and Blue, we use RGB as standard color space

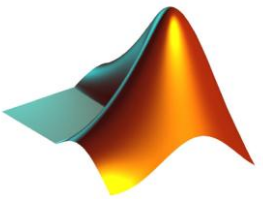

# **Color Spaces**

#### YCbCr, Lab, XYZ…

#### RGB

- Intensity along the diagonal
- If R=G=B ↦ Gray Value

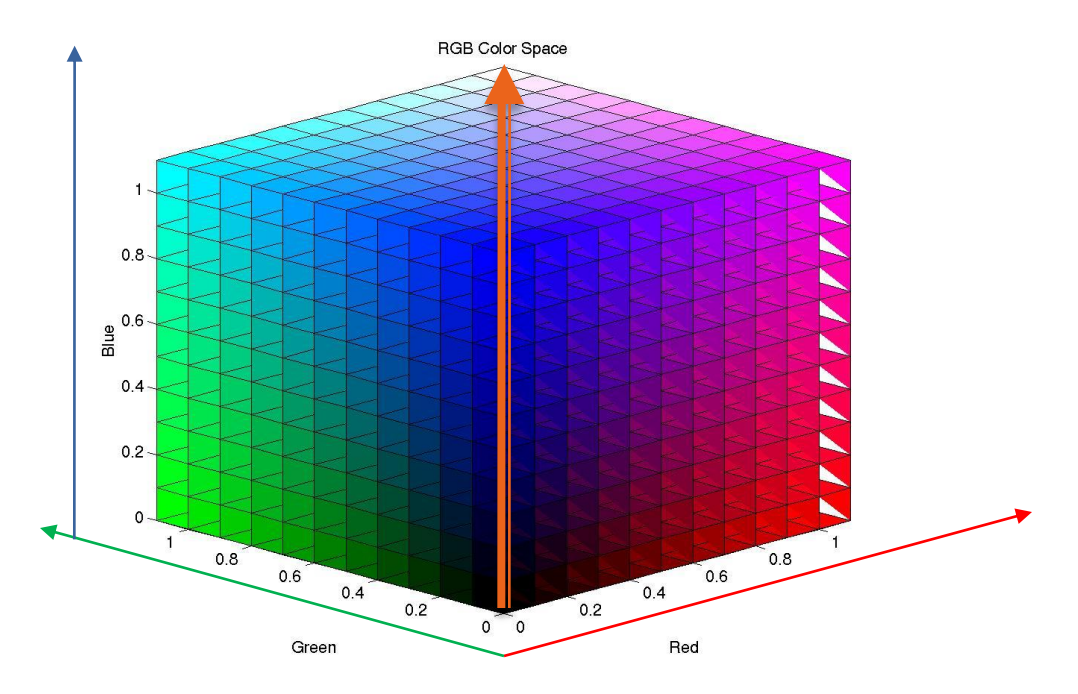

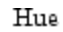

#### HSV

◦ Intensity (V) and Color (HS) are separated

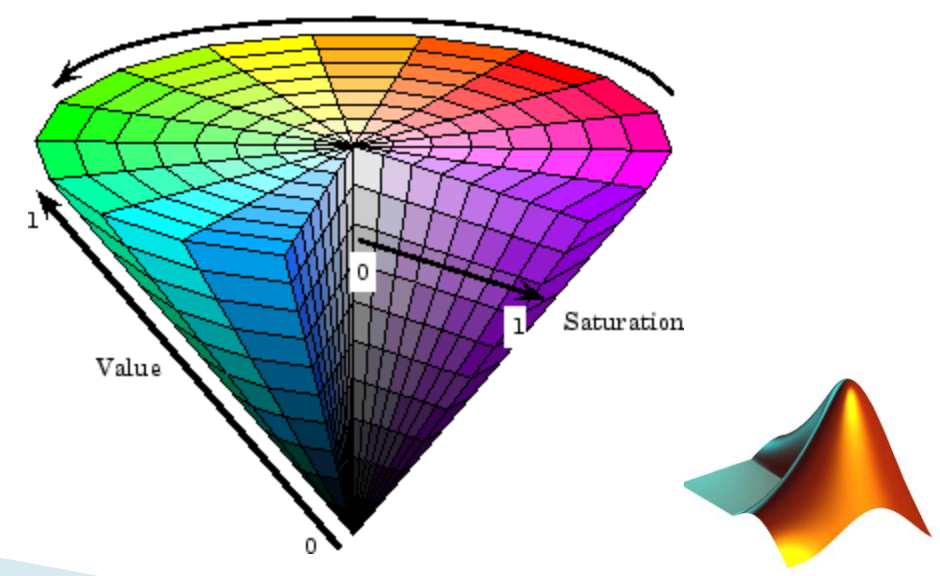

# **MATLAB Color Representation**

- Each color is represented as a triplet [R G B]
- Usually images use 8 bits to represent each color channel
- $[ R G B ] = 8 + 8 + 8 = 24 \text{ bits}$
- ▶ Each channel has a value between 0 and 255
- $[0 0 0] \longrightarrow$  Black [255 255 255] White  $\rightarrow$  $\triangleright$  [255 0 0]  $\longrightarrow$  Red  $\triangleright$  [0 255 0]  $\longrightarrow$  Green  $[0 0 255]$   $\longrightarrow$  Blue  $[255 255 0] \longrightarrow$  Yellow

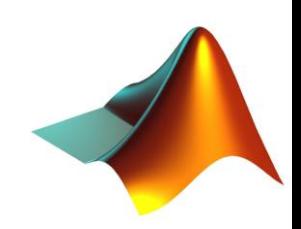

#### Images

- ▶ Images are matrices (for MATLAB)
	- $\cdot$  Im = [50x50] matrix
	- Im(3,2) element at row 3, column 2 pixel at coordinate y 3, x 2

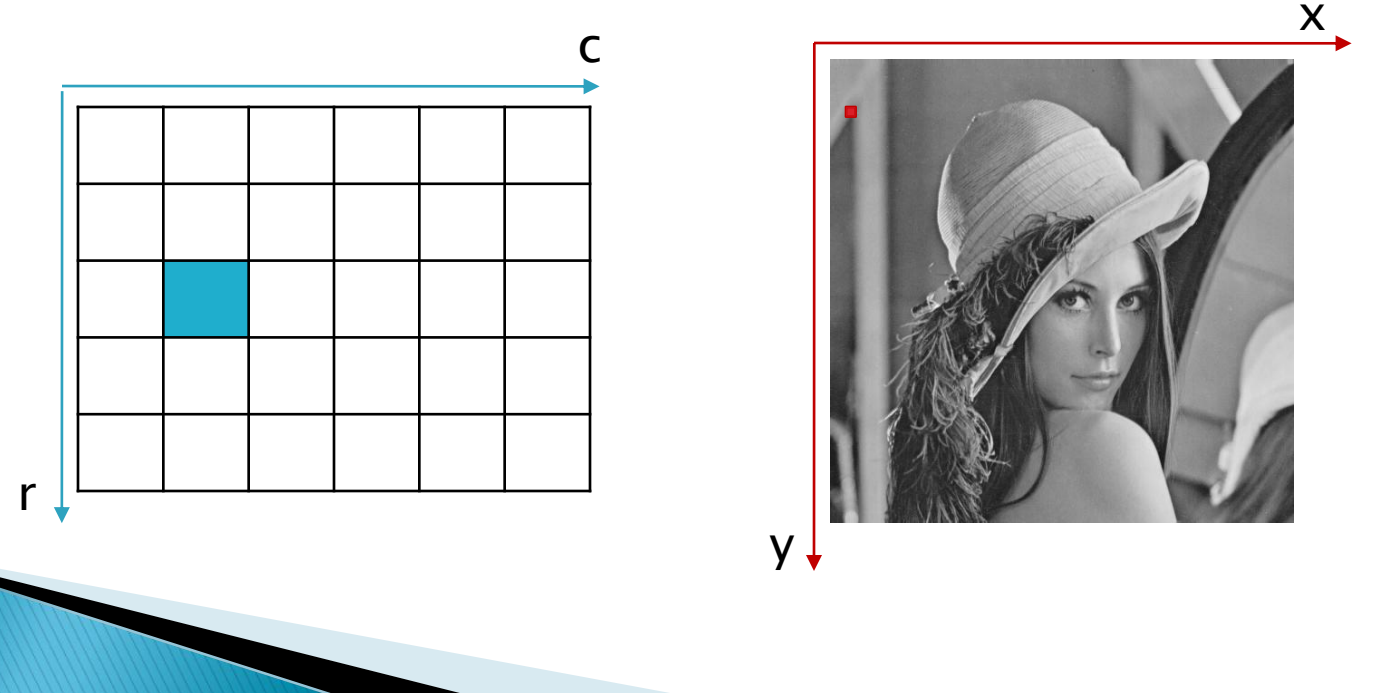

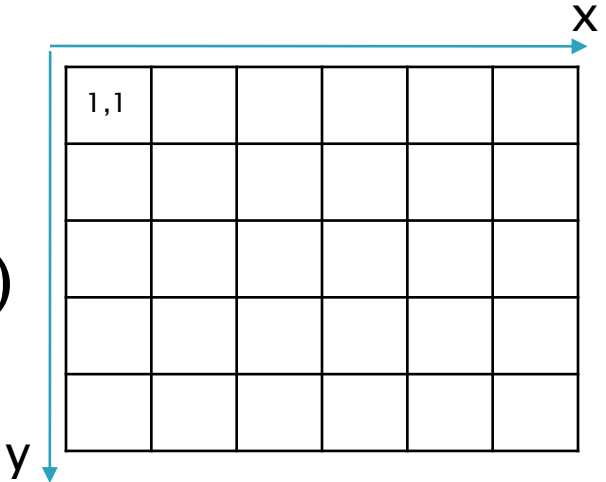

# $1/O - Images$

#### **▶ Images are matrices**

- Color images are [nxmx3] matrices
- Grayscale images are [nxm] matrices
- Reading Images
- imread
	- Im = imread('mypic.jpg');

imread loads images as uint8 !

- Saving Images
- imwrite

◦ imwrite(Im,'mypic2.png');

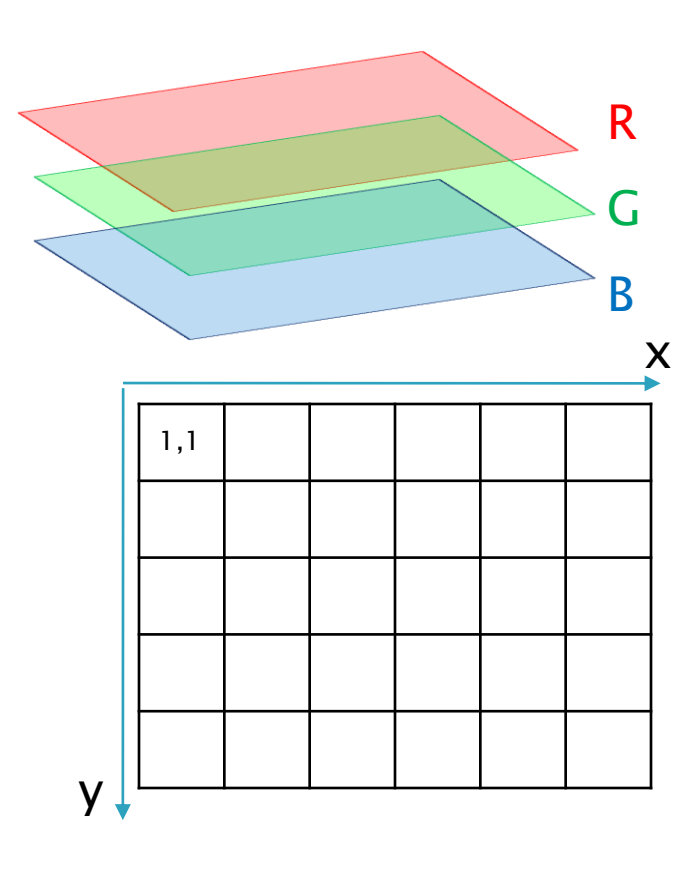

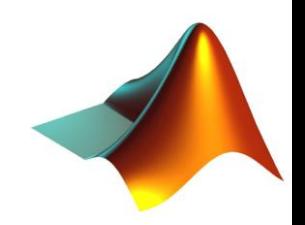

# **Visualizing Images**

- **▶ image()** 
	- displays the image
- pixval
	- shows pixel values as we hover mouse over image

#### **▶ imagesc()**

◦ scales image data to the full range of the current colormap and displays the image

#### **▶ imshow()**

- displays the image, you can also set the intensity range
- $\circ$  imshow(Im, [50 100]);

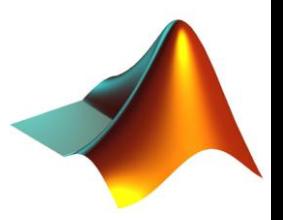

# **Visualizing Images**

- **▶ imshow()** 
	- displays the image, you can also set the intensity range
	- imshow(Im, [50 100]);

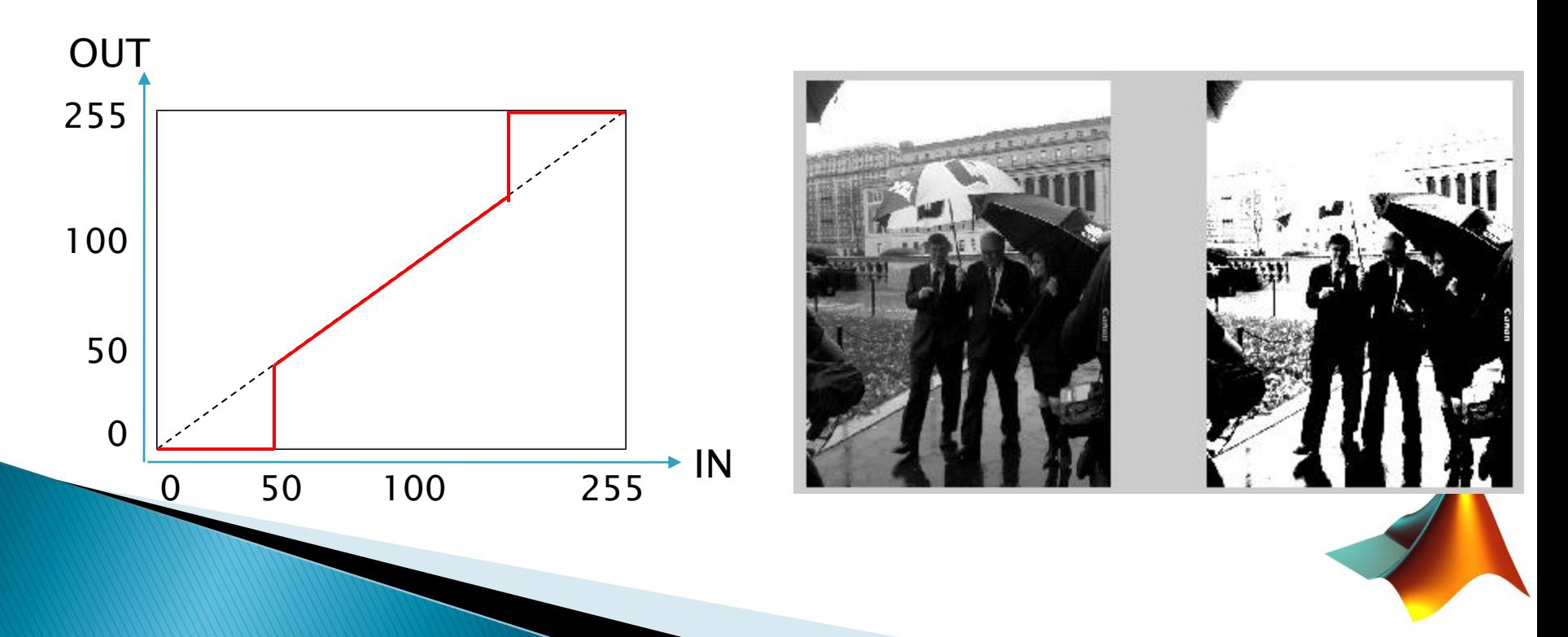

## **Color Conversions**

- rgb2gray()
	- Converts from RGB to grayscale

- rgb2hsv()
	- Converts from RGB to HSV

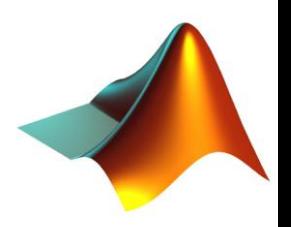

# **Color Conversions**

#### **Example**

- Im = imread('BillWarren.jpg');
- $\circ$  ImHSV = rgb2hsv(Im);
- $\textdegree$  ImGray = rgb2gray(Im);
- figure;
- subplot(2,2,1);
- imshow(Im);title('RGB');
- subplot(2,2,2);
- imshow(ImGray);title('Grayscale');
- subplot(2,2,3);
- imshow(ImHSV);title('HSV');
- subplot(2,2,4);
- imshow(ImGray,[50 100]);title('Clipped');

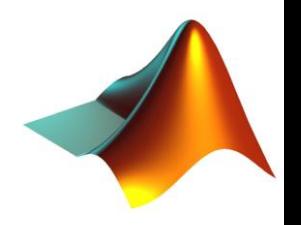

# **Color Conversions**

#### **Example**

- Im = imread('BillWarren.jpg');
- $\circ$  ImHSV = rgb2hsv(Im);
- $\circ$  ImGray = rgb2gray(Im);
- figure;
- subplot(2,2,1);
- imshow(Im);title('RGB');
- subplot(2,2,2);
- imshow(ImGray);title('Grayscale');
- subplot(2,2,3);
- imshow(ImHSV);title('HSV');
- subplot(2,2,4);
- imshow(ImGray,[50 100]);title('Clipped');

RGB

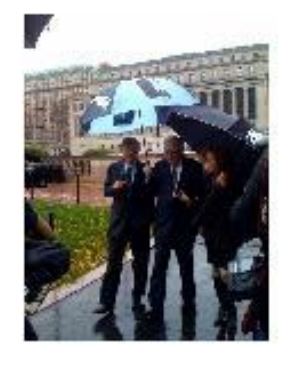

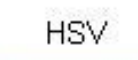

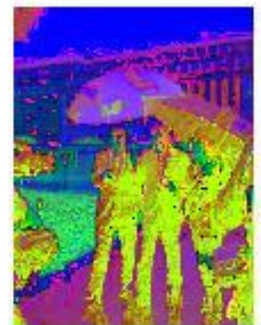

Grayscale

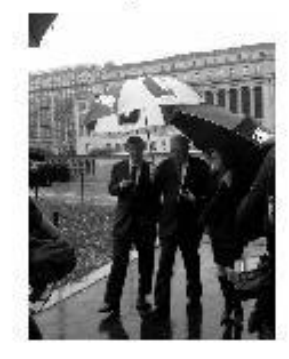

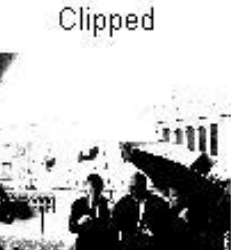

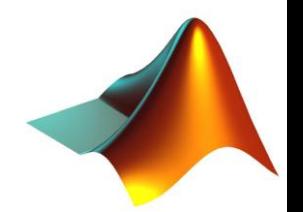

## **Some Image Functions**

```
▶ imresize()
  \circ Im3 = imresize(image, times);
  \circ Im3 = imresize(Im, 3, 'method');
                                         'nearest'
                                         'bilinear'
  <u>Example</u>
                                         'bicubic'
  • Im = zeros(50, 50);
  \circ for i=1:50
         Im(i, i) = 1;\circ\circ end
  \text{cm} Im2 = imresize(Im, 10, 'nearest');
  \text{cm3} = imresize(Im, 10, 'bilinear');
  \circ Im4 = imresize(Im, 10, 'bicubic');
```
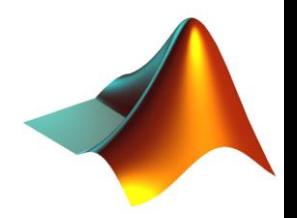

#### **Some Image Functions**

#### *imresize()*

- $\circ$  Im3 = imresize(image, times);
- $\circ$  Im3 = imresize(Im, 3, 'method');

```
'nearest'
'bilinear'
'bicubic'
```
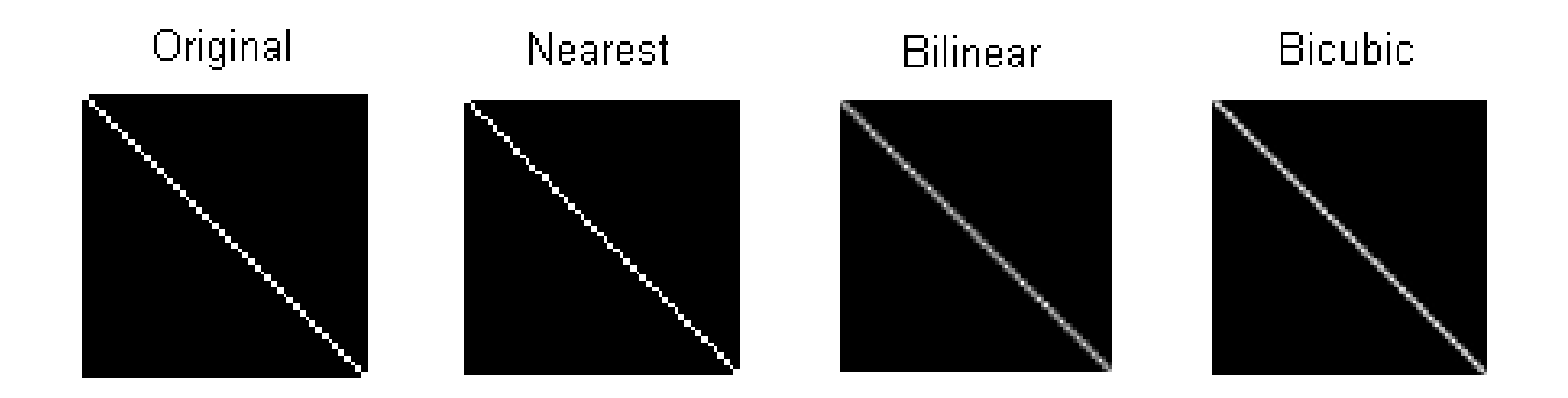

#### **Some Image Functions**

#### imrotate()

◦ imrotate(image, angle, 'method')

- Im = imread('peppers.png');
- $\text{Im } 2 = \text{imrotate}(\text{Im}, 45, \text{'nearest'});$
- Im3 = imrotate(Im,90,'bilinear');
- $\textdegree$  Im4 = imrotate(Im, 180, 'bicubic');

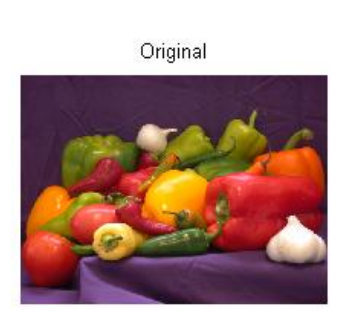

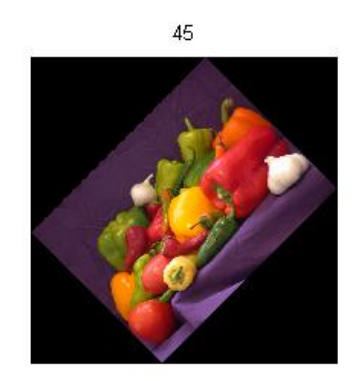

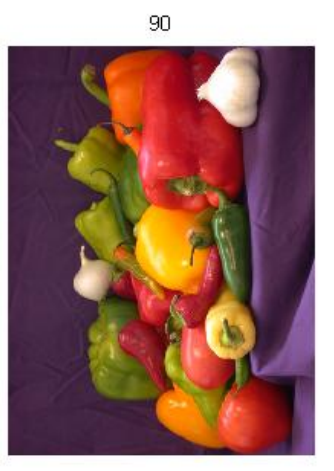

180

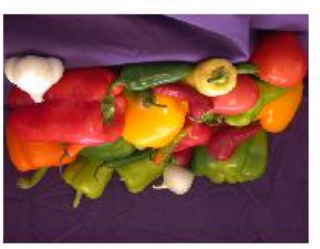

# Interacting with images

- ginput()
	- gets the points clicked with the mouse over the image

```
\circ [x y] = ginput;
```
saves points until we press the 'Return' key

rect = [xmin ymin width height]

```
\circ [x y] = ginput(n);
```
. saves the first n points clicked

```
→ imcrop()
```
- crops one part of the image
- Imcropped = imcrop(Im);
- [Imcropped, rect] = imcrop(Im);
- Imcroppd = imcrop(Im, rect);

#### Histogram

 $\blacktriangleright$  Histogram: the histogram counts the number of elements with a specific value present in a vector (or matrix, or image)

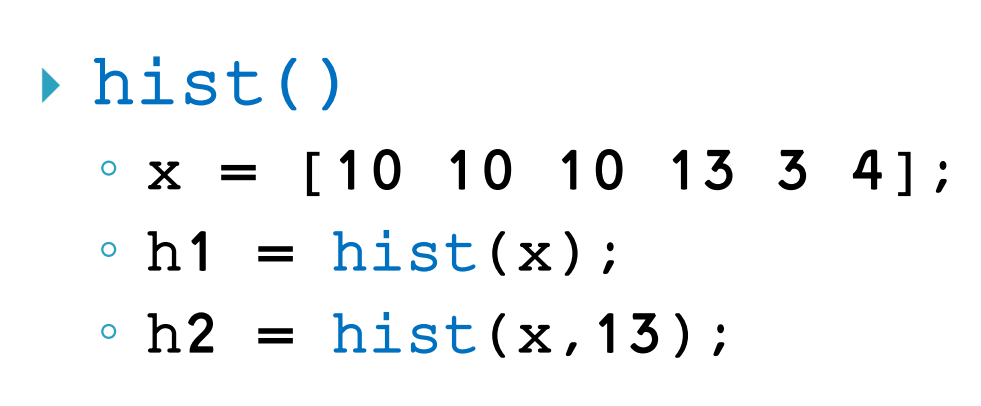

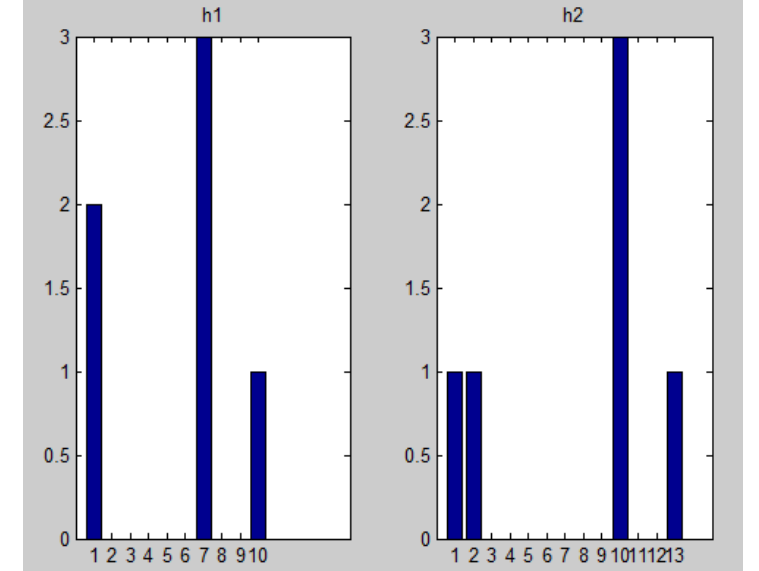

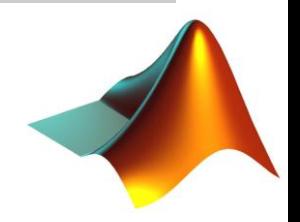

### Histogram

- imhist()
	- histogram for images
	- Im = imread('peppers.png');
	- $\textdegree$  ImGray = rgb2gray(Im);
	- imhist(ImGray);
	- $oh1 = imhist(ImGray);$
	- $\circ$  h2 = hist(double(ImGray(:)),256);
	- figure
	- subplot(1,2,1)
	- bar(h1);title('h1')
	- subplot(1,2,2)
	- bar(h2);title('h2')

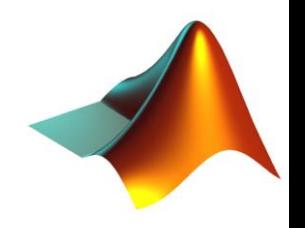

### Histogram

- → imhist()
	- histogram for images

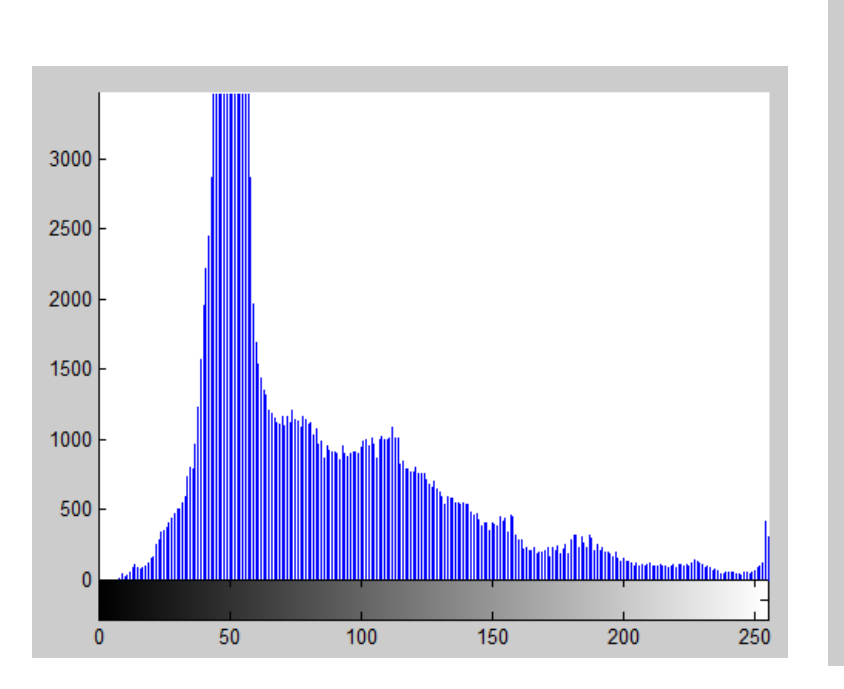

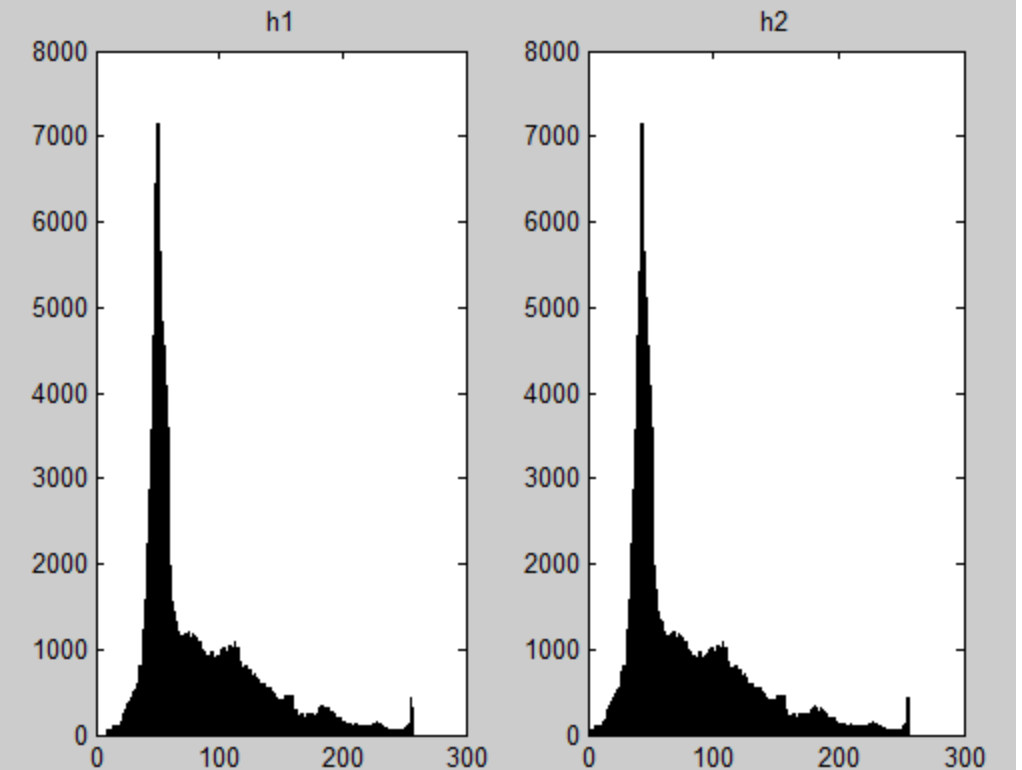

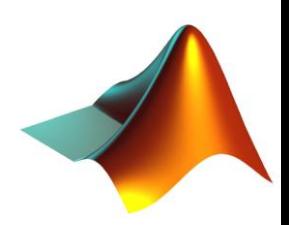

## CumSum

- cumsum()
	- computes the cumulative sum of a vector
	- $\alpha$  x = ones(1,10);
	- $\circ$  y = cumsum(x);
	- <sup>o</sup> bar(y);

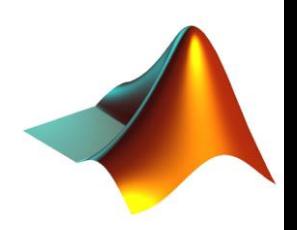

#### **Animations**

AVI movies or animated GIFs

- Im = imread('peppers.png');
- for t=1:30
- $\degree$  Im = Im 5;
- imshow(Im);
- pause(.5);

◦ end

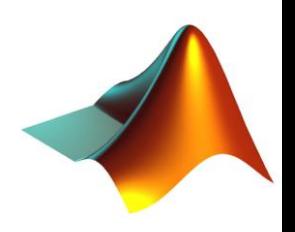

#### Animations

AVI movies or animated GIFs

- Im = imread('peppers.png');
- for t=1:30
- $\degree$  Im = Im 5;
- imshow(Im);
- $\circ$   $M(t)$  = getframe;

◦ end

Save animation in variable M

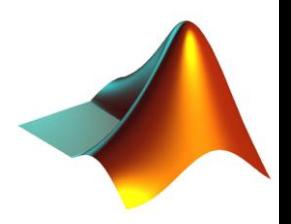

#### Animations

movie()

◦ movie (*var, times, fps*)

#### **Example**

◦ movie(M,2,15);

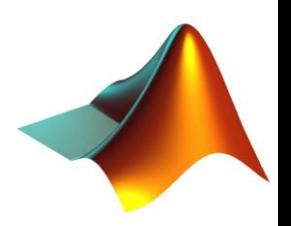

#### **Movies**

#### Read/save movies

- aviread()
- movie2avi(var,filename,'parameter','value')
	- movie2avi(M,'mymovie.avi','Compression','None');

Image to frame conversions

- im2frame()
- ▶ frame2im()

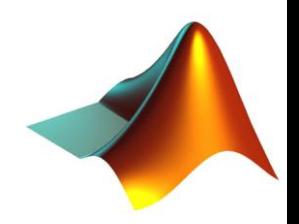

# **Homeworks policy**

- ▶ Due at beginning of class, no exceptions
- ▶ Put your code (.m files) and additional files in a single folder, name it *youruni\_hw\_X* and zip it
- ▶ Upload the zipped folder to CourseWorks
- ▶ Bring a printout of your code to class
- Good luck and have fun!

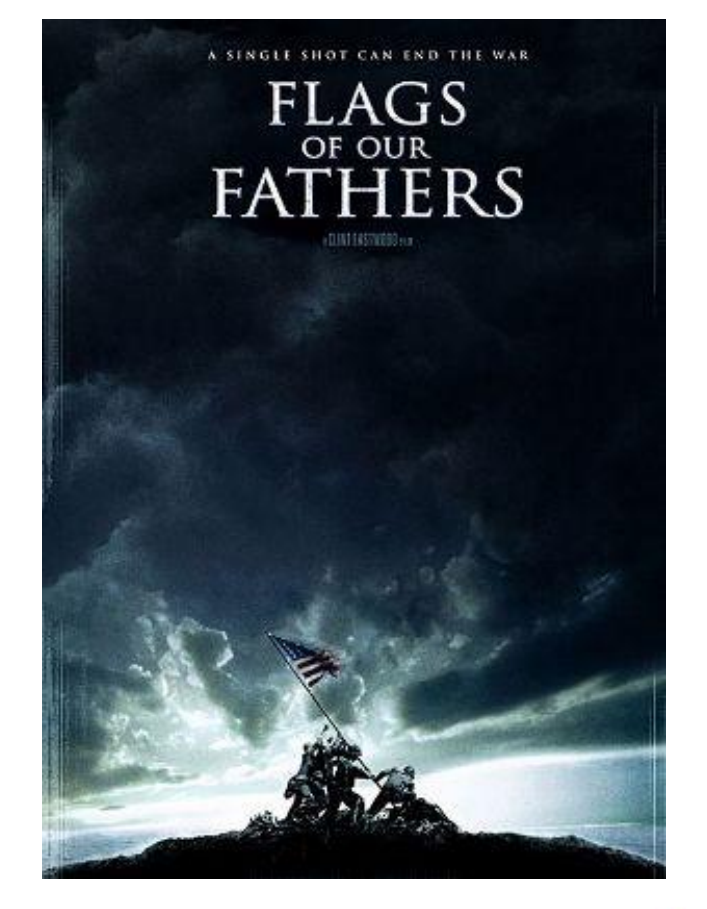

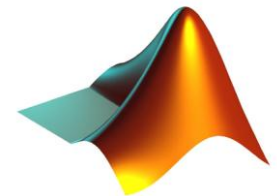